# **30 Creative Activities for Kids**

<span id="page-0-0"></span>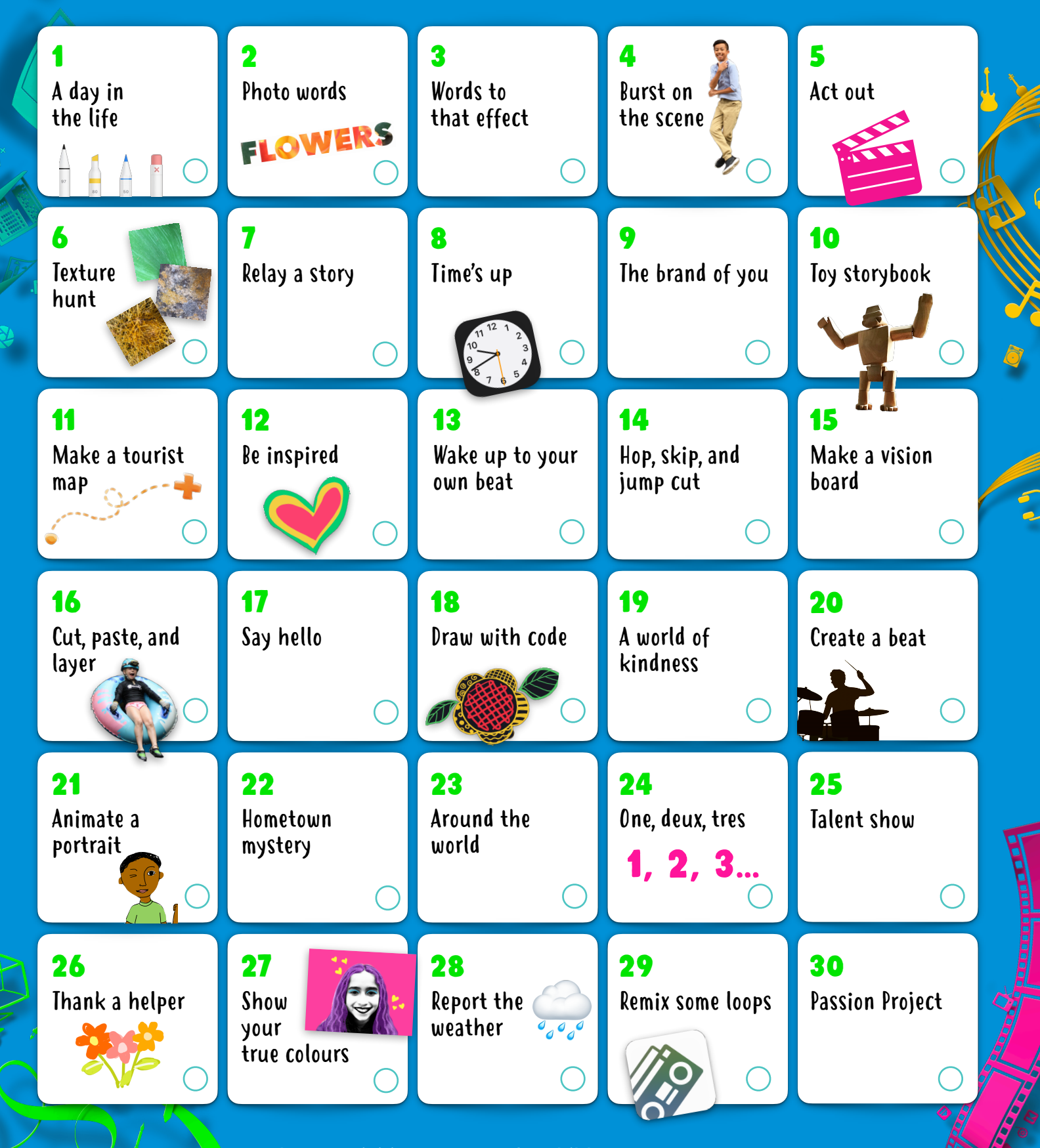

These activities are great for children ages 8–12+. Click or tap any activity to view the project description. <span id="page-1-0"></span>Explore 30 fun, constructive, and creative activities to do with built-in features of iPad (you can also use an iPhone). Designed for kids ages 8–12+, these activities can easily be tailored for the whole family.

Find more fun activities in the Everyone Can Create Books! [Download now >](https://books.apple.com/ca/book-series/everyone-can-create/id1364129830)

## 1. A day in the life

Tell the story of a small object. Stage it in different places, take photos, and personify it. Put the pictures in an album, a Keynote presentation, or a Clips video.

**Get started:** Open a photo, tap Edit, then tap the three dots in the top right to use Markup.

## 2. Photo words

Add texture to a word by filling it with a photo! Think of a word, and choose a picture from your photo library or take a new one with Camera to fill the letters.

**Get started:** Open Keynote, type your word, and highlight it. Tap the Format button, Text Color, and Image, then choose Change Image.

## 3. Words to that effect

Tell a story using your voice and sound effects. In GarageBand, sample sounds and combine them with narration to take listeners into your imagination.

**Get started:** Record yourself telling a story. Download the Toy Box sound pack from the Sound Library. Filter by Sound Pack to find and add the Toy Box loops that support your recording.

## 4. Burst on the scene

Take a burst of photos of yourself performing an action like running, jumping, or dancing. Pick the best images, and edit them to reflect your style.

**Get started:** In the Camera app, touch and hold the Shutter button to capture a burst. In Photos, choose the best shot, then adjust the light and color and add a filter.

# 5. Act out

With a few others, record a short skit using a teleprompter. Use costumes and express emotion to bring your characters to life.

**Get started:** Write your skit in Pages. Tap the three dots in the top right, tap Presenter Mode, then tap the screen to start the scrolling.

## 6. Texture hunt

Make a photo album oftextures around you—like ones you see in clothing, tiles, nature, or cars in a lot. Crop each photo to show only the texture.

**Get started:** Use Camera to capture as many patterns as you can. Edit each shot in Photos to crop it and make other changes. Then tap the Share button, and add the photo to an album.

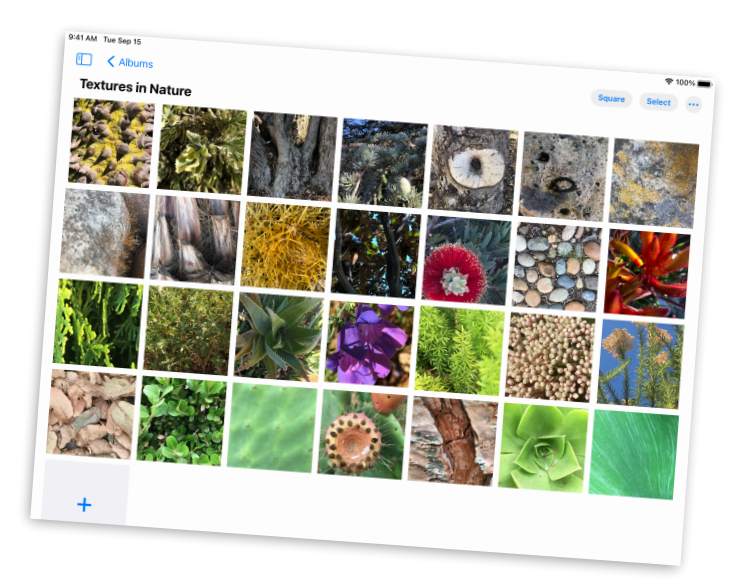

# 7. Relay a story

Collaborate on a writing challenge with friends. Set timers and take turns adding to a story using different font colours.

**Get started:** Start a story in Pages, leaving a cliffhanger so the next writer can add more. Tap the Collaborate button to invite people to work on the story together.

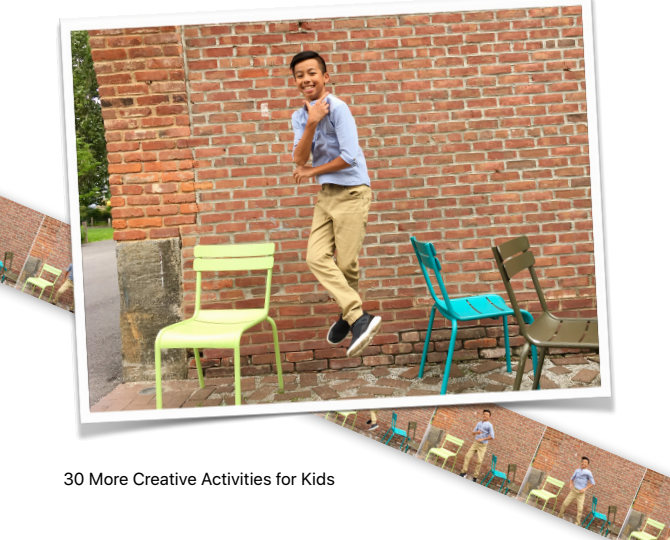

30 More Creative Activities for Kids

# <span id="page-2-0"></span>8. Time's up

Organize your day with alarms, and label them with emoji. Set reminders for important parts of your day—like playing with a pet or getting ready in the morning.

**Get started:** Use Clock to add alarms, then change the labels and add emoji. You can also choose a sound to play when the alarm goes off.

## 9. The brand of you

Create a graphic logo for your personal brand. Include your name and a symbol that represents you. Use shapes, text, and drawing.

**Get started:** Create a new Keynote project and choose a Basic theme. When you've made your logo, export it as an image, then share with the world.

## 10. Toy storybook

Create a storybook starring toys. Pose the toys, and take photos of the action. Add the shots to the book with recordings of you voicing the characters.

**Get started:** Choose a Books template in Pages. Use the media placeholders to easily take photos. Add audio with the built-in recorder. Export your book in EPUB format to share with others.

### 11. Make a tourist map

Map out your hometown's hidden gems in 3D. Take a screenshot of the area where you live, then label your favourite spots to go.

**Get started:** In Maps, tap the Maps Settings button ⓘ, then tap Satellite. Tap 3D on the map. Take a screenshot, and use Markup in Photos to point places out.

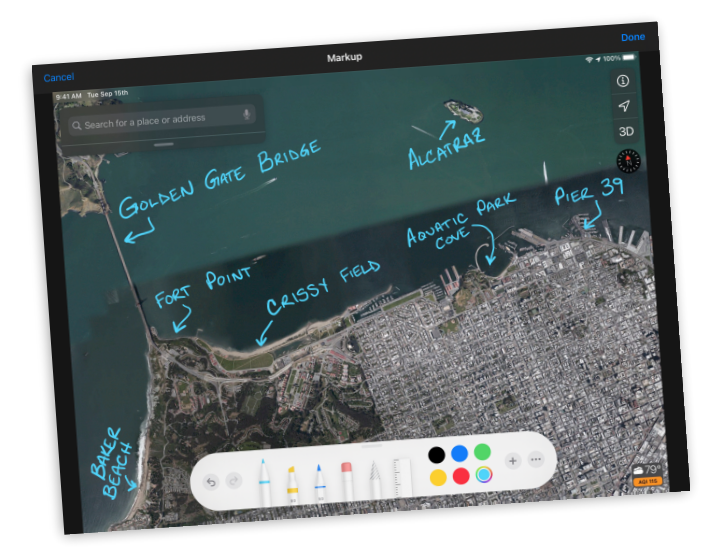

# 12. Be inspired

Create a drawing of a mural or artwork in your community that moves you. Take a photo of the art to use as a background, then draw over it in your own style.

**Get started:** On a blank Keynote slide, tap the paintbrush at the top of the screen. Tap Background, Image, then Change Image to choose a photo from your library.

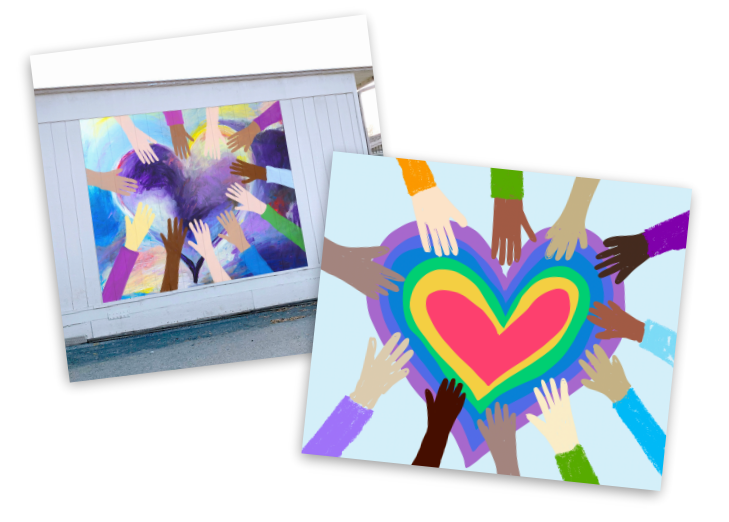

## 13. Wake up to your own beat

Make a song using loops in GarageBand, then use it as the wake-up sound for your morning alarm.

**Get started:** Create a song, tap Live Loops, then tap New. Find Apple Loops you want, and drag them to the grid. When the song is complete, share it as a ringtone. It will appear as a sound choice in Clock.

# 14. A hop, skip, and jump cut

Make a jump-cut dance video with friends and family. Choreograph simple moves like rolling hands or swinging hips. Put the moves in a sequence, teach someone to do them, then record.

**Get started:** In Clips, capture a dancer performing a move, then freezing. Pause the recording. Swap to another dancer, who starts with the same move and does a few more. Continue until you finish the dance.

## 15. Make a vision board

Picture your goals and plans, then bring them to life on a canvas. Add photos, drawings, text, shapes—whatever conveys what you see for your future.

**Get started:** Create a Numbers document, and choose a blank white or black template. To clear the canvas, tap the circle in the upper-left corner of the table, then tap Delete.

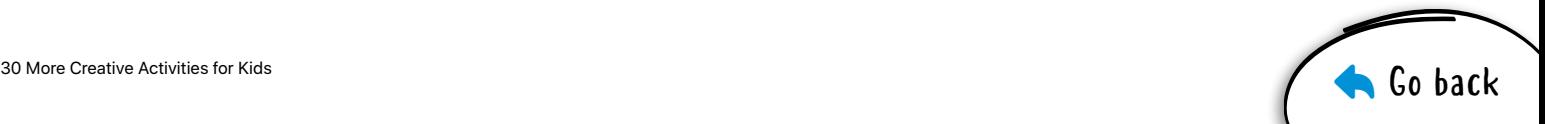

# <span id="page-3-0"></span>16. Cut, paste, and layer

Make a collage of your life. Start with a photo of a favourite place. Add photos of family, pets, or objects, then remove the backgrounds. Include text and doodles.

**Get started:** Change the background of a Keynote slide to a landscape from your photo library. Add other photos, then use Instant Alpha and drawing tools to complete your collage.

# 17. Say hello

Create a short video saying hello in various languages. Use Siri to learn the words. Add Live Titles to your clips, as well as emoji and stickers to emphasize the text.

**Get started:** In Clips, tap the Live Titles button, then choose a text style. Record yourself saying hello. Tap the globe to choose another language to speak in.

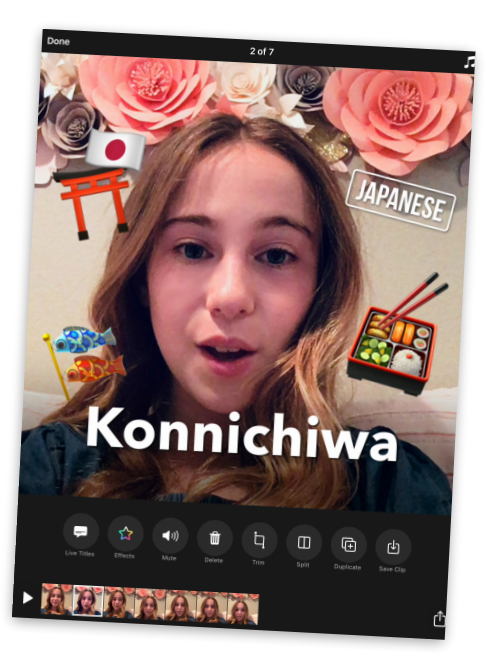

### 18. Draw with code

Visualize code by using it to design a creative graphic element in the Swift Playgrounds app.

**Get started:** In Swift Playgrounds, open the Playtime page of the Spirals playground. Create a fun shape and take a screenshot, then use Markup to transform the shape into art.

## 19. A world of kindness

Take a photo of a kind message with nature's help. Go outside and arrange rocks, leaves, or twigs into a thoughtful phrase. Then capture it from an interesting angle.

**Get started:** Use Camera to take a bird's-eye photo. Then adjust its light and color, crop it, or add a filter.

# 20. Create a beat

Produce a rap song in GarageBand. Write rhymes about your favourite topic, build a beat, then record your rap over the beat.

**Get started:** Create a song. Select Drummer, and choose a drummer. Tap play and adjust the settings. In Tracks view, add a track. Swipe to Audio Recorder, tap Voice, then record your rap using the Clean preset.

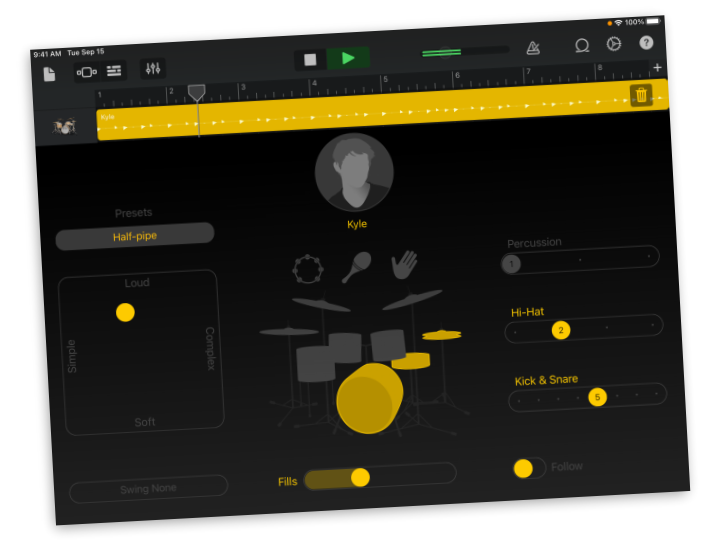

## 21. Animate a portrait

Turn a portrait into an animated GIF. Draw in Keynote, duplicate the slide, then change the new slide slightly to show motion. Repeat until you complete the portrait's movement.

**Get started:** Choose a Basic theme to create a project. Add a blank slide, and draw the animation's first frame. To duplicate a slide, tap it in the slide navigator, tap Copy, then paste below the slide.

## 22. Hometown mystery

Create a trailer for a movie about going on a quest for something in your neighbourhood. Write your screenplay in Pages

**Get started:** Create a new iMovie project and tap Trailer. Choose the Expedition theme, then add video clips and photos to your trailer.

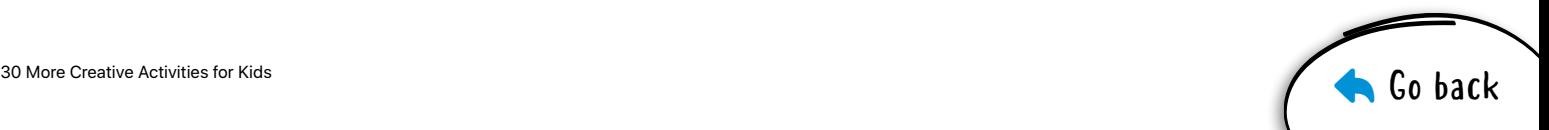

### <span id="page-4-0"></span>23. Around the world

Make a slideshow of your travel wish-list. Explore the cities from above. Then on your slides, add words and shapes describing your trips.

**Get started:** In Maps, search for a major city like Rome or Tokyo. Tap Flyover, then tap Start City Tour. Snap screenshots during the tour, and add them to your slideshow.

## 24. One, deux, tres

Learn how to count to 10 in other languages using GarageBand. Find and play sounds of spoken numbers from the Toy Box sound pack.

**Get started:** In a new project, open the Loop Browser, filter by Sound Packs, and select Toy Box. Then enter a language in the Search Apple Loops field.

#### 25. Talent show

Organize a talent show using Group FaceTime. Recruit some friends, schedule a day and time, then start the show!

**Get started:** Start a group conversation in Messages, and add everyone you want involved in the talent show. To start the Group FaceTime, tap the contacts at the top of the screen, then tap FaceTime.

## 26. Thank a helper

Create a personalized thank-you card for someone you appreciate, using your own photo and message.

**Get started:** Create a document in Pages, tap Stationery, then choose a photo card template. When you finish your card, export it as a PDF file to share.

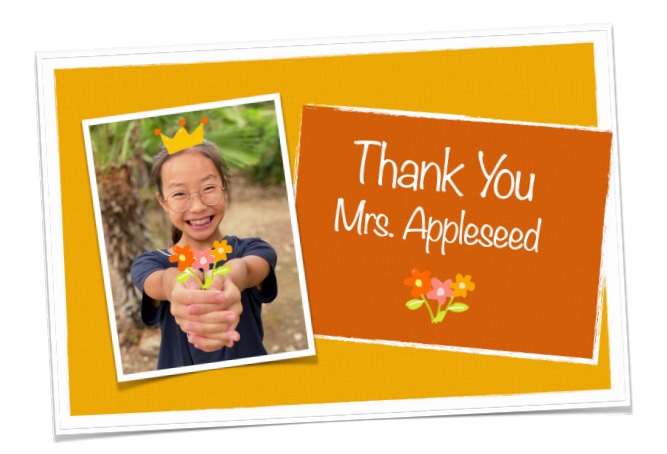

#### 27. Show your true colours

Turn a selfie into classic pop art. Have fun with different background colours and bright highlights.

**Get started:** Add the Noir filter to a selfie in Photos, then boost the contrast. Add the photo to Keynote. Use Instant Alpha to remove its background, and replace it with various colours. Add highlights.

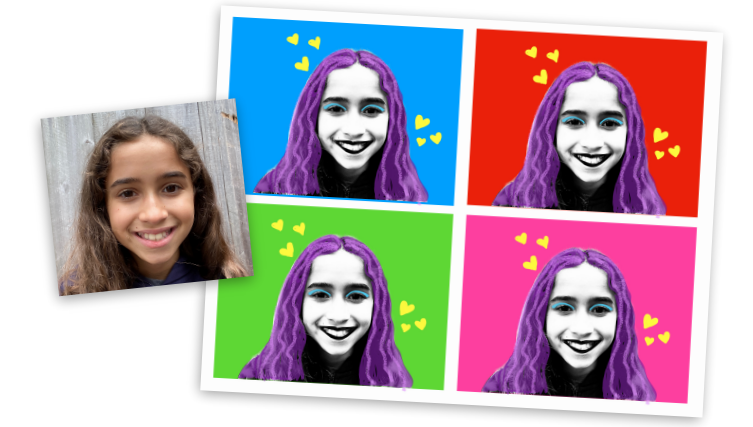

## 28. Report the weather

Describe your forecast in a short video. Start with a screenshot of the Weather app. Using props, take photos and record clips to help people prepare for the day.

**Get Started:** Capture a video using Camera, then combine it with photos and other videos in Clips. Add stickers to show movement and music that represents the weather.

### 29. Remix some loops

Create a song from the perspective of a music producer. Start with a Live Loops template you like, then come up with your own arrangement.

**Get Started:** Choose a Live Loops template in GarageBand. Tap cells to preview sounds you can use in your arrangement, then when you have it just right, record the performance.

### 30. Passion Project

Share a passion project using a creative medium that best brings it to life—like looking at your love for the environment through the lens of a camera, or podcasting an oral history of your family.

**Get started:** Download the [Everyone Can Create Design](https://www.apple.com/education/docs/design-workbook.pages)  [Workbook](https://www.apple.com/education/docs/design-workbook.pages) to help you develop and share your passion with others.

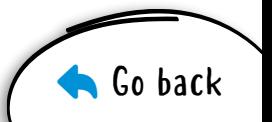